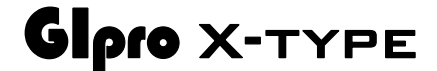

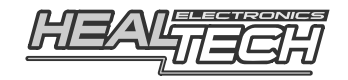

## Инструкция по установке GPX-TO1

## Совместимые мотоциклы:

Daytona 600 (2003-2004), Daytona 955i (2002-2006), Scrambler 865 [ digital ] (2002-2004), Speed Four (2002-2006), odo] (2006-2015), Speed Triple [ Sprint RS (1999-2004), Sprint ST (1998-2004), Street Scrambler ( ), Thruxton 865 [ digital odo] (2004-2015), Tiger 900 (1999-2000), Tiger 955i (2001-2006), TT 600 (2000-2003)

Внимание: Не устанавливайте модуль сами, если Вы не владеете простейшими навыками механика. Ни HealTech Electronics ни ее дилеры не несут ответственности за порчу устройства, связанную с его неверной установкой. Если вы сомневаетесь в себе обратитесь за помошью к дилеру.

1. Найдите разъем Датчика Скорости.

Датчик скорости расположен сверху КПП или возле переднего колеса. До черного 3х контактного разъема датчика скорости проще всего добраться, подняв топливный бак.

Если Вы сомневаетесь - сверьтесь с мануалом или уточните у дилера расположение разъема Датчика Скорости.

## Проверка:

Разомкните разъем Датчика Скорости (возможно, вам потребуется маленькая шлицевая отвертка). Прокрутите заднее колесо с включенным зажиганием. Спидометр должен показывать 0 скорость. Если это так - выключите зажигание и перейдите к следующему шагу. В противоположном случае - если скорость на спидометре не 0 - вы разъединили другой разъем.

- 2. В разрыв Датчика Скорости подключите маму и папу 3х контактного разъема проводки. Убедитесь, что разъемы защелкнуты. Если у вас установлен SpeedoHealer, вам следует соблюдать следующий порядок подключения: Мама Датчика Скорости → GIPro → SH → Папа мотоциклетного разъема
- З. Найдите ЕСМ (Модуль Управления Мотором). Это плоская коробка, к которой подходит одни или несколько разъемов с множеством проводов.

## **4.** Найдите **Сигнальный провод датчика позиции коленвала** на разъеме ECM.

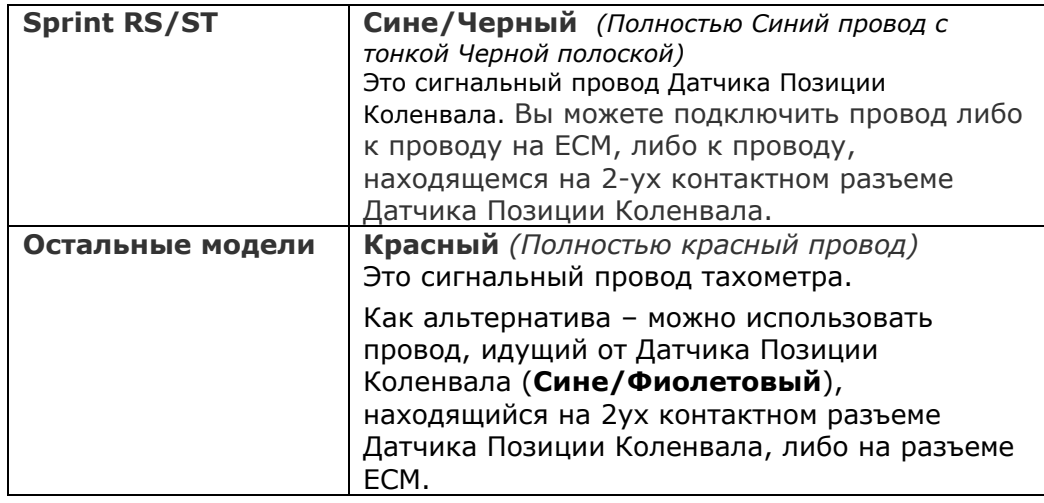

- **5.** Срежьте 3см изоляции, в которой уложены провода.
- *6.* Подключите **Черно/Зеленый** провод GiPro к проводу ECU, используя **красный врезной контакт,** идущий в комплекте.

*Инструкция: Заведите не зачищенный провод ECU внутрь канала врезного контакта. Защелкните торцевую стенку канала. Вы должны услышать щелчок. Отрежьте избыток Черно/Зеленого провода. Вставьте кончик Черно/Зеленого провода в канал на врезном контакте. Это второй канал на врезном контакте, в отличии от первого - он не имеет выхода. Вставьте U - образую клемму во врезной контакт лезвиями вниз. Используя плоскогубцы, надавите сверху на U - образный контакт так, чтобы он полностью вошел в паз. Защелкните крышку врезного контакта. Вы услышите щелчок.* 

- **7.** Подключите 4-х контактный разъем проводки к GiPro.
- **8.** Убедитесь, что устройство подключено и корректно работает:
	- $\vdash$  **Переключитесь на Нейтраль, затем включите зажигание**  $\rightarrow$ дисплей GiPro должен отобразить цифры от **6** до **1**, после чего должна медленно замигать буква "**L**" (Обучение). *(Если этого не произошло - проверьте соединения на разъеме датчика скорости)*
	- **Прокрутите заднее колесо** → дисплей должен отобразить вращающееся колесо. *(Если этого не произошло - дисплей не получает сигнала с датчика скорости. Проверьте соединения на разъеме датчика скорости)*
	- **Запустите мотор** → буква "L" (Обучение) должна замигать быстрее в течение нескольких последующих секунд. *(Если этого не произошло - дисплей не получает сигнала с датчика позиции коленвала. Проверьте врезной разъем.)*

Выключите зажигание. Если тесты не прошли, разъедините 3х и 4х контактные разъемы и проверьте, не повреждены ли контактные пары.

- **9.** Снимите зеленую пластиковую ленту сзади модуля, выберите место установки и закрепите дисплей.
- **10.** Аккуратно уложите проводку GiPro с 3х контактного разъема к месту установки, лучше всего пускать проводку вдоль рамы. Не изламывайте проводку вблизи 4х контактного разъема.

Не используйте маршрут, пролегающий недалеко от выпуска или блока цилиндров.

**11.** Используйте черную изоленту для изоляции 4х контактного разъема. Чтобы избежать нагрузок на проводку используйте идущие в комплекте хомуты для крепежа проводки GiPro к проводке мотоцикла.